## АРХИТЕКТУРА И СТРОИТЕЛЬСТВО

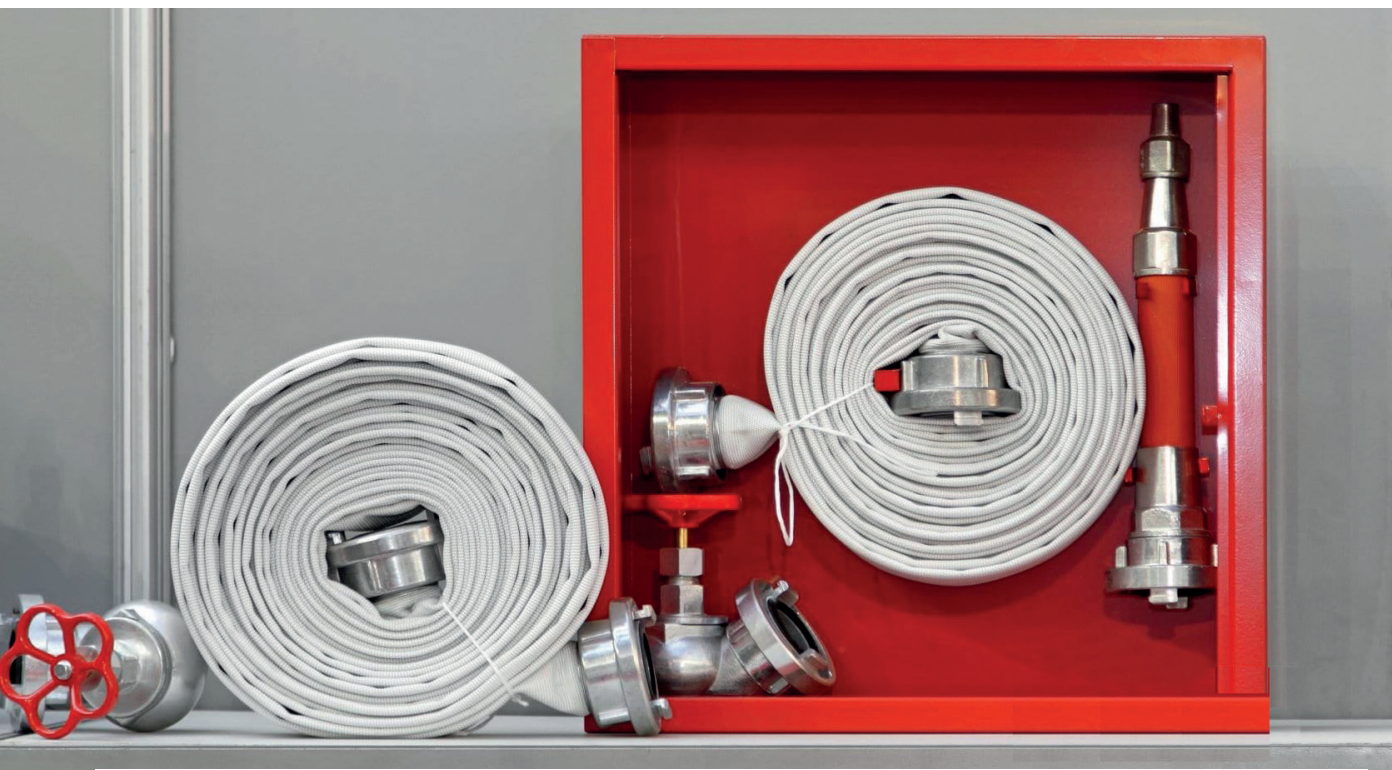

## **ПРОЕКТИРУЕМ НАСОСНУЮ СТАНЦИЮ ПОЖАРОТУШЕНИЯ**

В конце октября, разговаривая с руководством, получаю задание: "Нужен цикл статей о практическом применении программ nanoCAD ВК и Отопление. Задача с руководством, получаю задание: "Нужен цикл статей о практическом применении пропоставлена, иди пиши".

В раздумьях не заметил, как дошел до своего рабочего места. Проектов, по которым можно написать статью, много, но хочется чего-то посвежее, чего-то особенного. Такого, чтобы сразу показать, что не стоит бояться отечественного софта, что он не хуже, а иногда и лучше зарубежного. На глаза попадается переписка с нашим пользователем Вячеславом Зацерковным из ООО "Дельта".

Вот она, первая статья! Вячеслав – один из самых интересных и любознательных пользователей, с которыми мне довелось столкнуться. Его отдел проектирует системы пожарной безопасности для объектов торгового, складского, производственного назначения, а если взглянуть шире, то разрабатывает любые проекты, касающиеся пожарной безопасности (АУПС, СОУЭ, ОМК, АСПЗ, СКС, МПБ, АУПТ, ВПВ).

Знакомство с Вячеславом началось полгода назад. Со звонка по телефону. Вячеслав интересовался nanoCAD ВК, было много вопросов по программе, по ее взаимодействию с другими решениями через формат IFC. Задача перед Вячеславом стояла простая: найти ПО, позволяющее рассчитать систему пожаротушения, получить документацию и передать 3D-модель системы в другую программу. Меня же заинтересовали не только проекты, выполняемые отделом Вячеслава, но и возможность протестировать наш BIM-подход. Суть подхода в том, что проектировщик работает с наилучшим в своей области решением, а все результаты может передать своим коллегам, смежникам и заказчикам с помощью форматов DOC, DWG и IFC. Намечавшийся проект подходил для проверки этого подхода как нельзя лучше.

Мне редко присылали проекты с пожаротушением. На первый взгляд, они могут показаться простыми, но на самом деле здесь очень много работы по расчету и выбору оборудования; из-за больших расстояний часто приходится согласовывать со смежниками места и высоты трубопроводов, чтобы избежать коллизий.

Два месяца ушло на освоение программы: пользователь изучал ее возможности в свободное от основной работы время. За основу был взят небольшой ранее выполненный проект – теперь все его стадии, от первых шагов до экспорта 3D-модели в другую программу, предстояло пройти в nanoCAD ВК.

Итак, проекту в nanoCAD ВК быть! И с середины лета работа началась.

Было бы лукавством сказать, что все шло гладко. Проблем хватало, но об этом лучше расскажет сам Вячеслав:

"О работе над проектом внутреннего противопожарного водопровода (ВПВ) постараюсь рассказать максимально подробно: и с какими трудностями столкнулся, и как их решал.

В программе разбирался самостоятельно, за помощью обращался только в крайних случаях. После перехода на проектирование в nanoCAD ВК (с зарубежных CAD-систем) трудностей с ориентированием в программе не возникало. Интерфейс узнаваемый и интуитивно понятный.

Создали структуру здания, подгрузили плоскую подоснову (к сожалению, 3D-архитектуры у нас не было). Приступили к прокладке сети трубопровода и расстановке оборудования. Тут-то

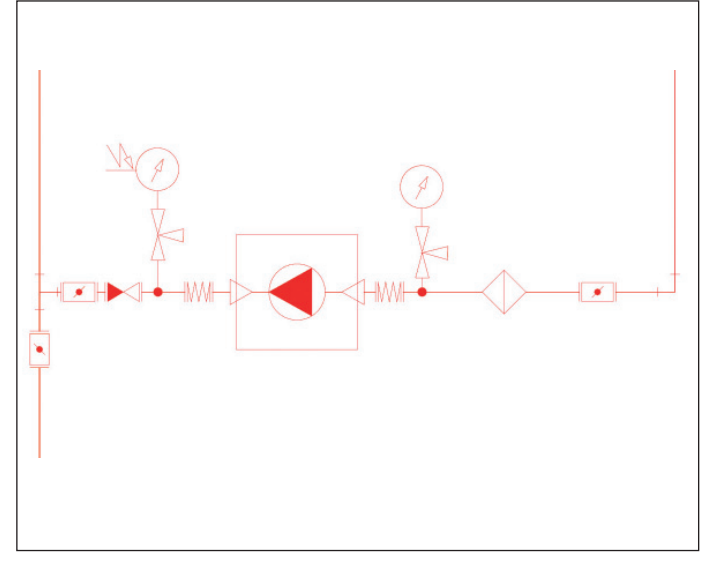

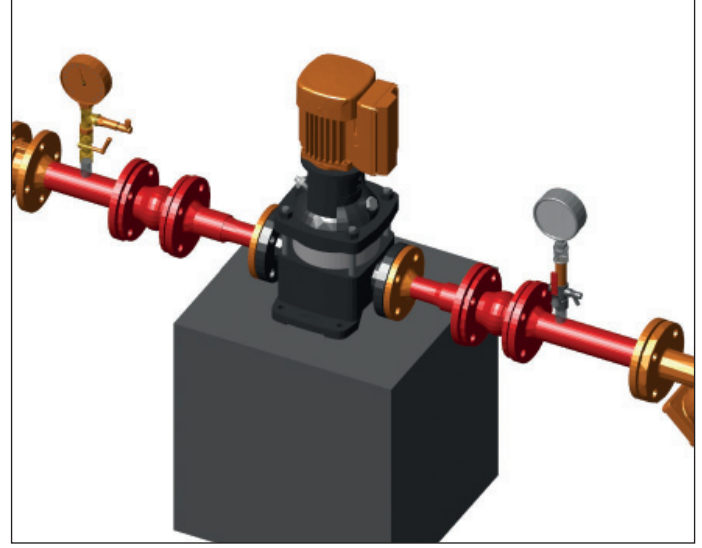

Отображение оборудования в 3D

Отображение в плане УГО элементов

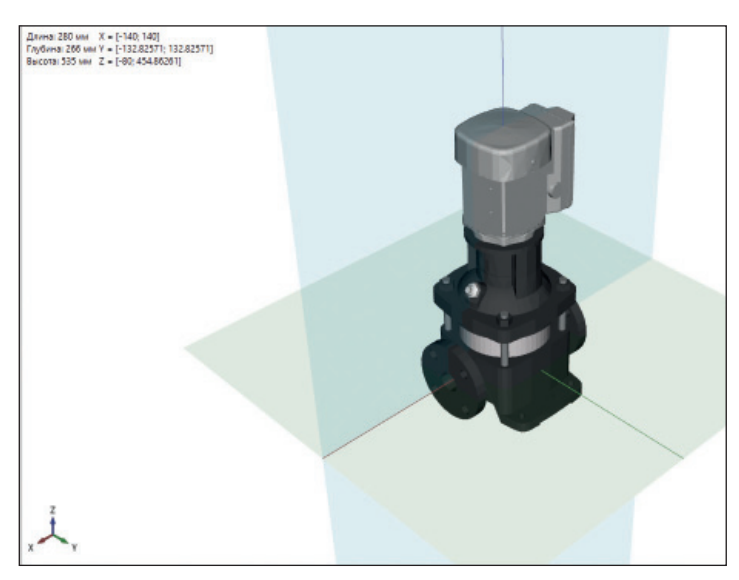

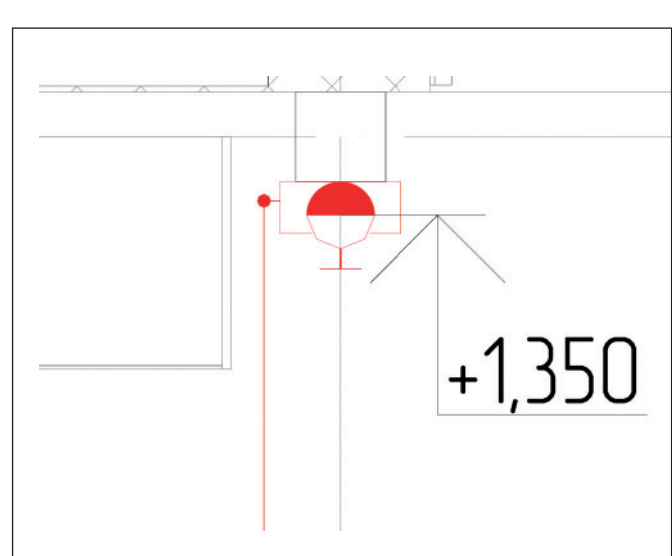

Отображение 3D-графики в базе данных Отображение в плане УГО ПК

и возникла первая проблема: ситуация с оборудованием для систем ВПВ непростая, приходилось создавать новые УГО, искать в Интернете и загружать графику для этого оборудования. Здесь ощутимую поддержку оказали специалисты ЗАО "Нанософт" (Николай Суворов) и ГК ArcSoft (Арсений Смирнов).

Программа позволяет установить манометр, но его установка предполагается непосредственно на трубу, в качестве измерительной арматуры. Мне же был нужен манометр на патрубке. Пришлось создать собственное УГО.

Далее потребовалось найти и частично подработать графику, но в итоге все получилось как я хотел.

Правда, обнаружилась другая сложность: в базе данных у манометра задано Ду 15, и при проверках программа сообщала о несоответствии диаметров (диаметр трубы, на которую был установлен манометр, – Ду 50). В разговоре с разработчиками выяснилось, что вариант с установкой патрубка не учитывался. Замечание приняли, обещали исправить.

Следующая проблема возникла с фланцами арматуры и приборов. Так как арматура у нас фланцевая, необходимо было установить фланцы на трубопровод. 90 процентов 3D-графики – без ответных фланцев, но в 3D это не смотрелось, поэтому ответные фланцы пришлось добавить. Как это можно сделать, Николай Суворов показал на вебинаре "nanoCAD ВК: работа с 3D-графикой". Предложенный способ мы и использовали. Вышло замечательно, оставалось только добавить в базу данных информацию, что теперь арматура и приборы – с ответными фланцами.

Также пришлось создать новое УГО по ПК, причем с левым и правым подключением. Ну и графику – это уже было самым простым.

Самостоятельное создание базы оборудования связано с тем, что изначально графика не обладает всеми необходимыми свойствами (габариты, материал, производитель, артикул по каталогу, фурнитура и оснастка, мощность оборудования, масса). Все эти сведения нужно найти и затем внести в базу, что значительно увеличивает сроки проектирования. Тут надо еще отметить, что заказчик хочет получать максимально полную информацию об оборудовании, а значит

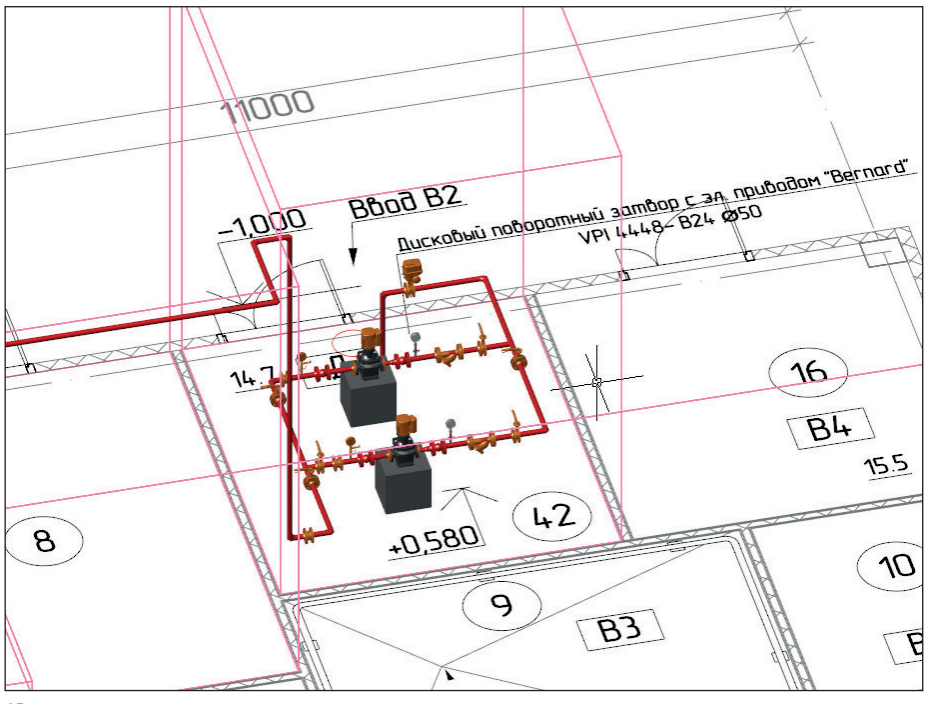

3D-модель насосной станции пожаротушения

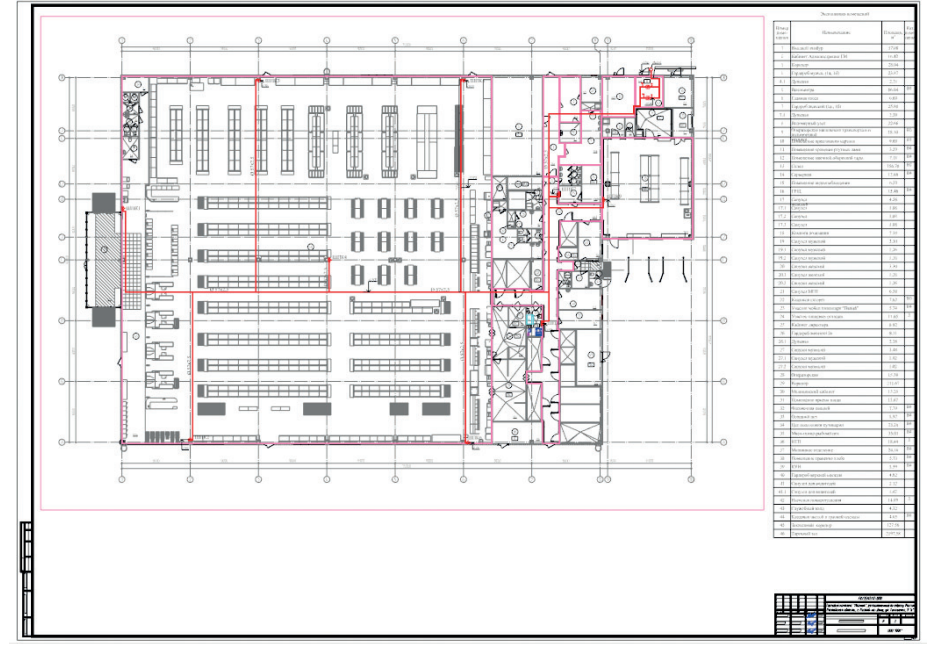

План внутреннего противопожарного водопровода и насосной станции пожаротушения

потребуется проработать возможность подгрузки паспортов на это самое оборудование при его выборе на модели. Ситуацию могло бы в корне изменить появление баз данных оборудования от производителей, но, как ни странно, производители пока совершенно не мотивированы к созданию таких баз...

После создания модели системы ВПВ пришло время расчетов. Проверив проект на предмет ошибок, мы обнаружили, что как ошибка (неподключенное обо-

108

рудование) отображается дополнительное оборудование, не участвующее в системе. Потребный напор превышает значение гарантированного напора, при этом эффект от использования насосов повышения давления в расчете не учитывается. Сам гидравлический расчет теряет свою значимость для проекта, поскольку не помогает правильно выбрать насосы для насосной станции пожаротушения. Мы решили проблему с помощью старых таблиц Excel, по которым

считали раньше. Очень надеемся, что в следующей версии разработчики исправят этот досадный недочет и nanoCAD ВК не только сможет помочь в подборе диаметра труб, но и будет учитывать насосное оборудование.

Теперь что касается оформления проекта. Современные САD-системы обычно предполагают, что построение (черчение) модели объекта происходит на вкладке Модель, а всё относящееся к оформлению чертежа (рамки, штампы, размеры) выполняется на вклалках *Лист*. nanoCAD ВК предоставляет удобную функцию, позволяющую вставлять в проект рамки со штампами согласно ГОСТу. Функция значительно ускоряет создание и заполнение элементов оформления чертежа. Но без ложечки дегтя не обошлось и здесь: работает эта функция только на вкладке Модель. Решением оказалось создание рамки в модели, а затем копирование ее на лист, но хотелось бы, чтобы функционал работал и в листах, не требуя никаких дополнительных операций.

Спецификация сформировалась автоматически, но программа не учла дополнительное оборудование, которое не подключено к сети. Налеюсь, разработчики устранят и этот пробел. Кроме того, настройка шаблона для спецификации задача, мягко говоря, нетривиальная. В справке по программе эта настройка не описана, так что инженеру, далекому от программирования, трудно разобраться без помощи специалистов.

Ну и напоследок о совместном проектировании. Запроектированную модель ВПВ мы выгрузили в формат IFC для ее передачи заказчику, который работает в Revit. Результатом нашей работы стал комплект чертежей в формате DWG, оформленных по ГОСТ, и файл IFC. При экспорте модели в IFC проблем не возникло. Теперь ждем ответ от заказчика. Подведем итог. Проектировать в nanoCAD ВК насосную станцию пожаротушения

можно. Вся необходимая документация выполнена в срок и в соответствии с российскими нормами. Что порадовало руковолство компании.

Работая над другим проектом, мы использовали трехмерную архитектурную подоснову, выгруженную в формате IFC. В nanoCAD ВК архитектуру подгрузили, но она установилась со смещением: выяснилось, что архитектор принял за базовую точку другие оси, вследствие чего произошло смещение объектов, выполненных в nanoCAD BK. Решением может быть настройка экспорта у заказчика или совмещение базовых точек проектов.

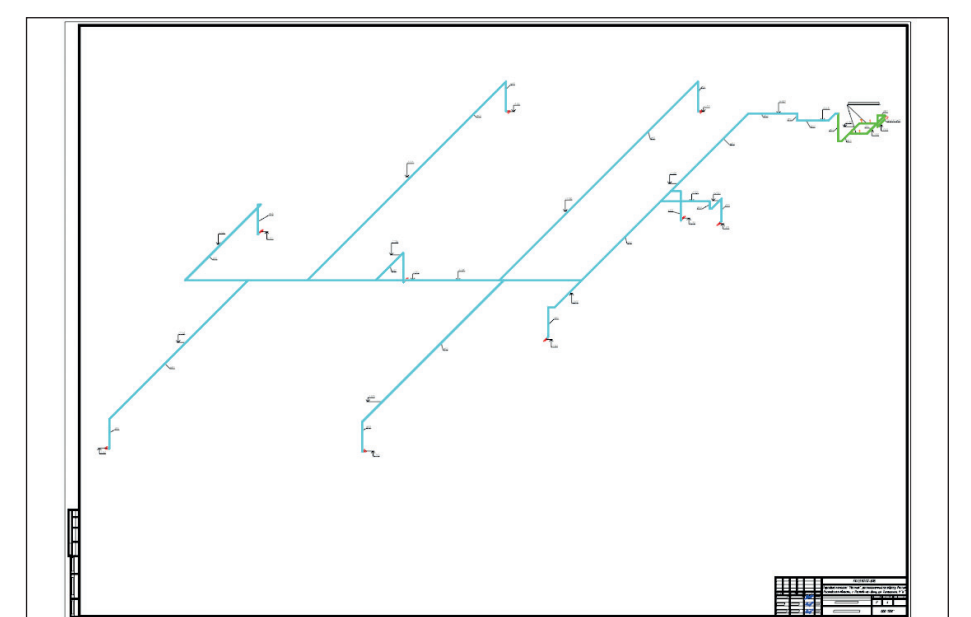

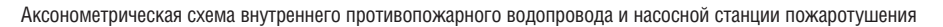

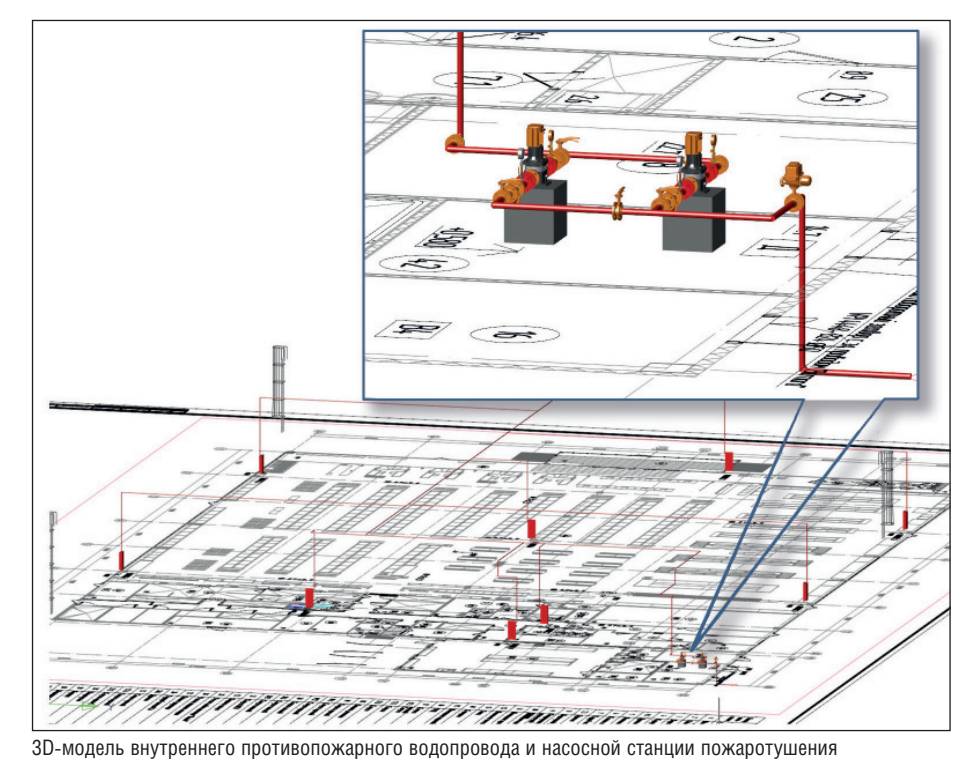

Мы активно продолжаем овладевать методами информационного проектирования и в будущем, надеюсь, сможем рассказать о новых успехах…"

Совместная с Вячеславом работа над проектом была очень полезной. Разработчики устраняют причины проблем, которые возникали при создании проекта (манометры, насосы и др.), так что в будущем такого рода сложности уже не появятся.

А тем временем вышла следующая версия – nanoCAD ВК 8.5. Скажу несколько слов о ее новшествах.

Реализован расчет по СП 30.13330.2016, введенному в середине июня 2017 года. Его очень ждали – к СП 30.13330.2012 было много замечаний. Как только вступил в силу новый СП 30.13330.2016, у нас стали спрашивать, когда он появится в программе. И мы не подвели наших пользователей: в nanoCAD ВК 8.5 этот расчет есть.

Многие пользователи просили добавить возможность импорта помещений из формата IFC. Мы это сделали. Импортируется как геометрия помещений, так и основная атрибутивная информация.

Таким образом, степень интеграции nanoCAD ВК с другими BIM-системами стала еще выше. Это новшество по достоинству оценят пользователи, чьи смежники-архитекторы (строители) работают в ARCHICAD, Allplan, Revit и т.д. Надеюсь, статья получилась познавательной. Не за горами следующий материал – и он тоже будет посвящен работе над интересным проектом.

*Николай Суворов, руководитель проекта nanoCAD ВК и Отопление ЗАО "Нанософт"*

*Автор выражает искреннюю благодарность инженеру-проектировщику ООО "Дельта" Вячеславу Юрьевичу Зацерковному за помощь и предоставленную информацию при подготовке этой статьи.*

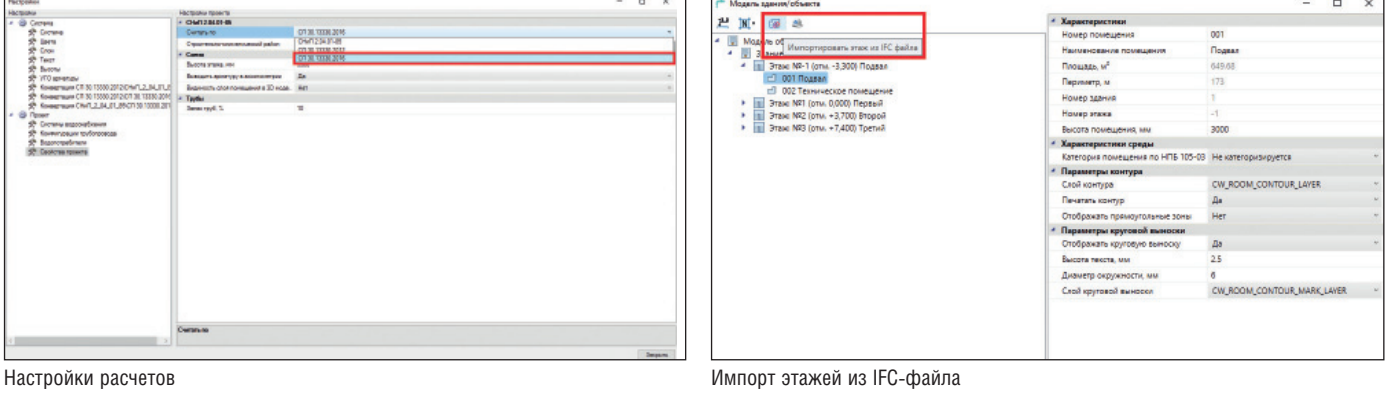